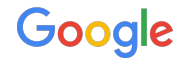

## Video creation in Google Ads

Turn content you have into YouTube video ads that drive results

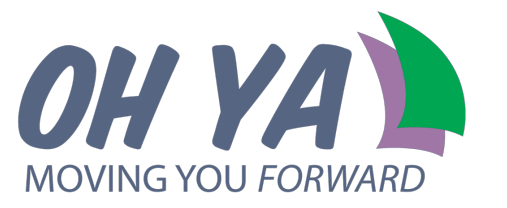

Oh Ya | November 21, 2023

## YouTube drives people to **take action**

### **70%**

of YouTube viewers say they bought a brand as a result of seeing it on YouTube.1

**2x**

as likely to go online to buy something they saw on YouTube vs the competitive average.<sup>2</sup>

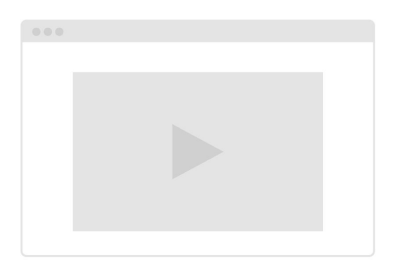

Source: 1. Google/Talkshoppe, US, whyVideo study, n=2000 A18-64 Genpop video users, Feb 2020; 2. Google/Talk Shoppe, US, whyVideo post COVID-19 study, n=2003 A18-64 Genpop video users, other platforms include Cable/Satelli Amazon Prime Video, Instagram, Facebook, Snapchat, Twitter, TikTok, Twitch, Disney+, Hulu, HBO GO, Sling TV, Showtime Now, Quibi, May 2020

Google Voulube

**Video action campaigns boosts performance** for your existing campaigns

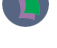

Advertisers that run YouTube ads **inaddition** to Search ads see

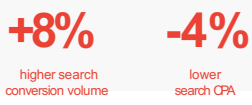

Source: Google Data, Global. Jan 2015-June 2018, Compared to advertisers that run Search only.

Google **National** 

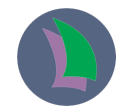

You don't have a video or you think that making a video ad could be complex and expensive?

No problem! You can use **Video creation in Google Ads**

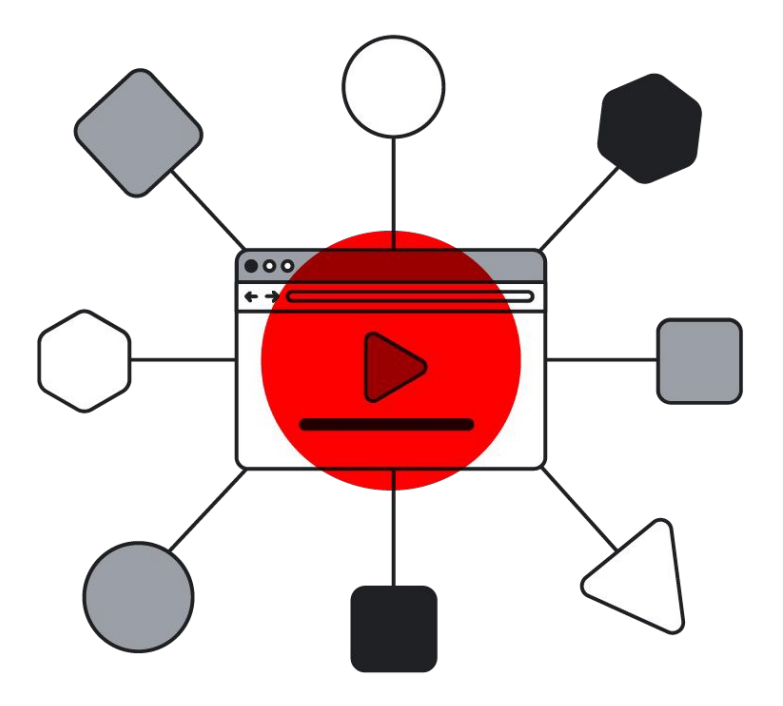

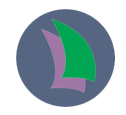

**Video creation in Google Ads**  is a free, easy way to turn content you have into YouTube video ads that drive results.

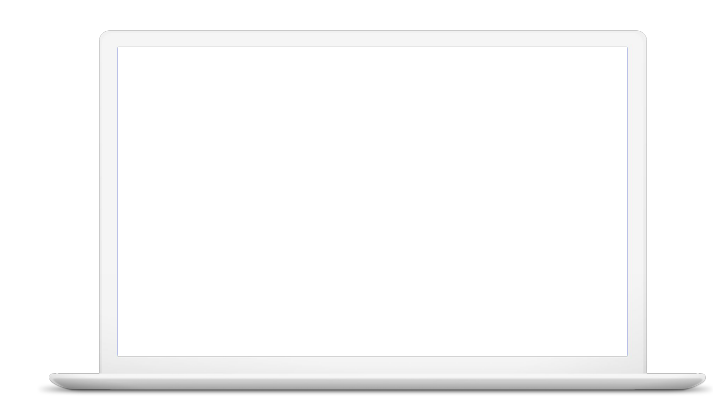

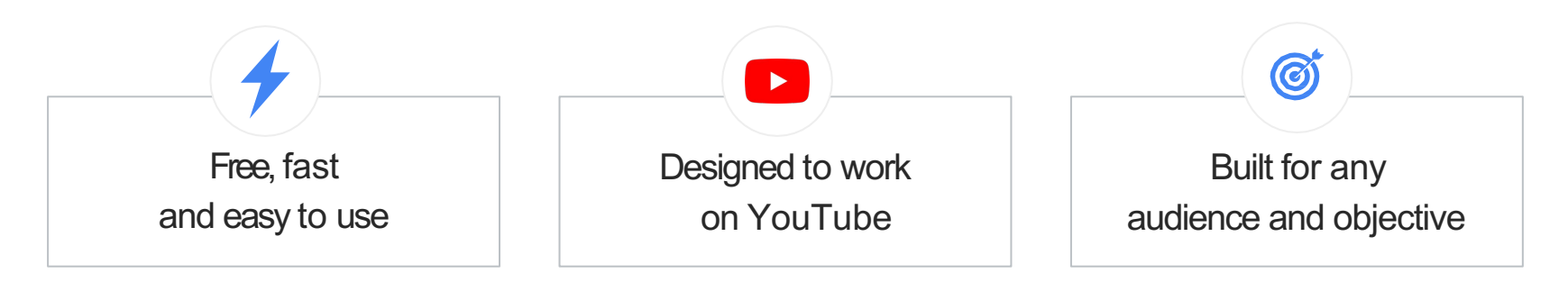

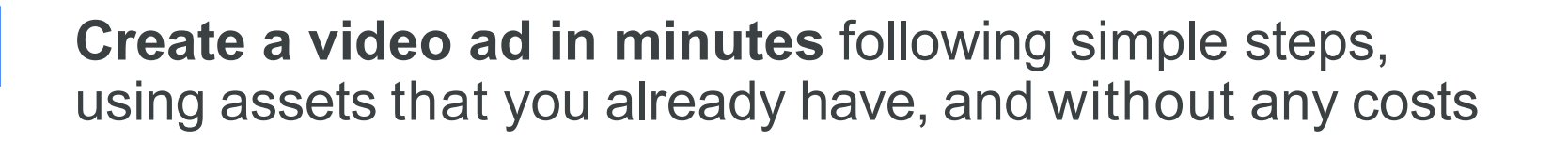

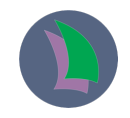

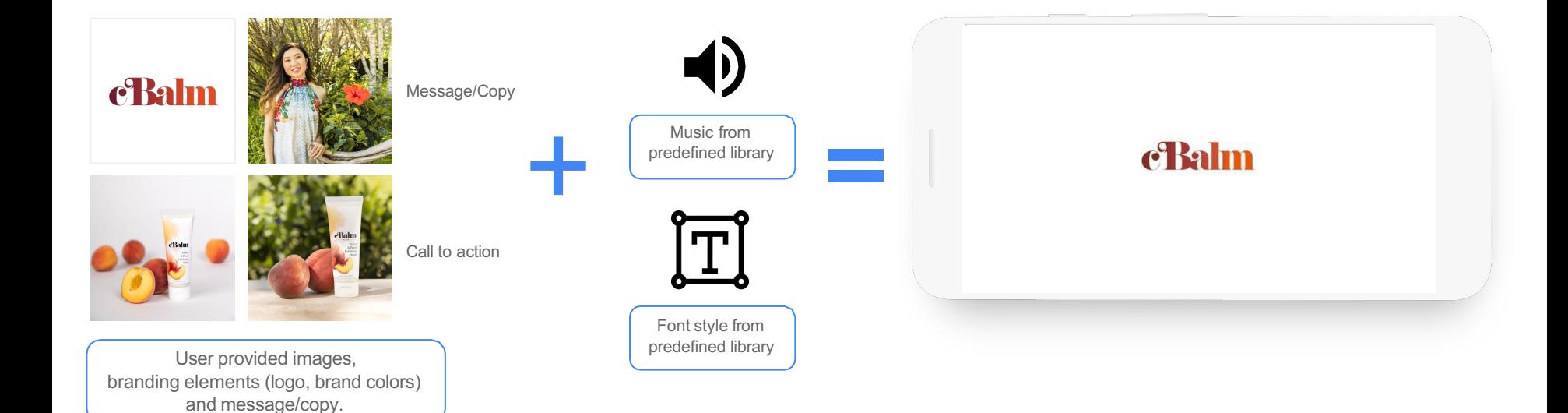

Google  $\rightarrow$  YouTube

## Video creation templates are designed based on our **ABCDs guidelines for effective creative**.

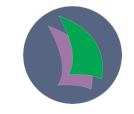

Attention **A** Hook and sustain attention with an immersive story

## **B** Branding

Brand early, often and richly

#### Connection

Help people think or feel something

#### **O** Direction Ask them to take action

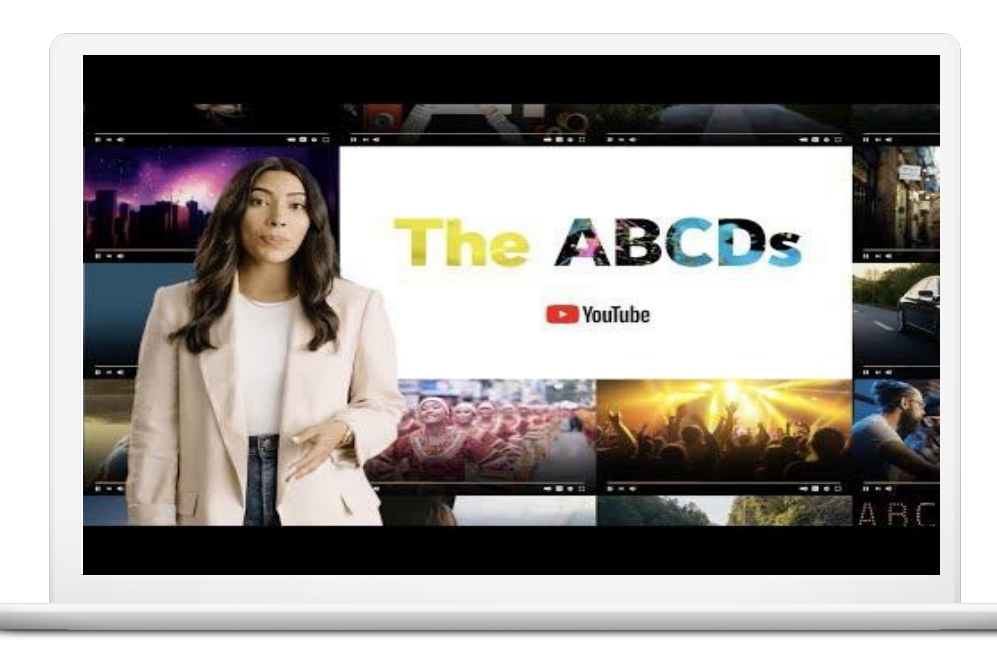

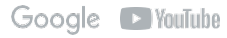

## **Choose the right template** for your marketing objective

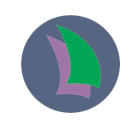

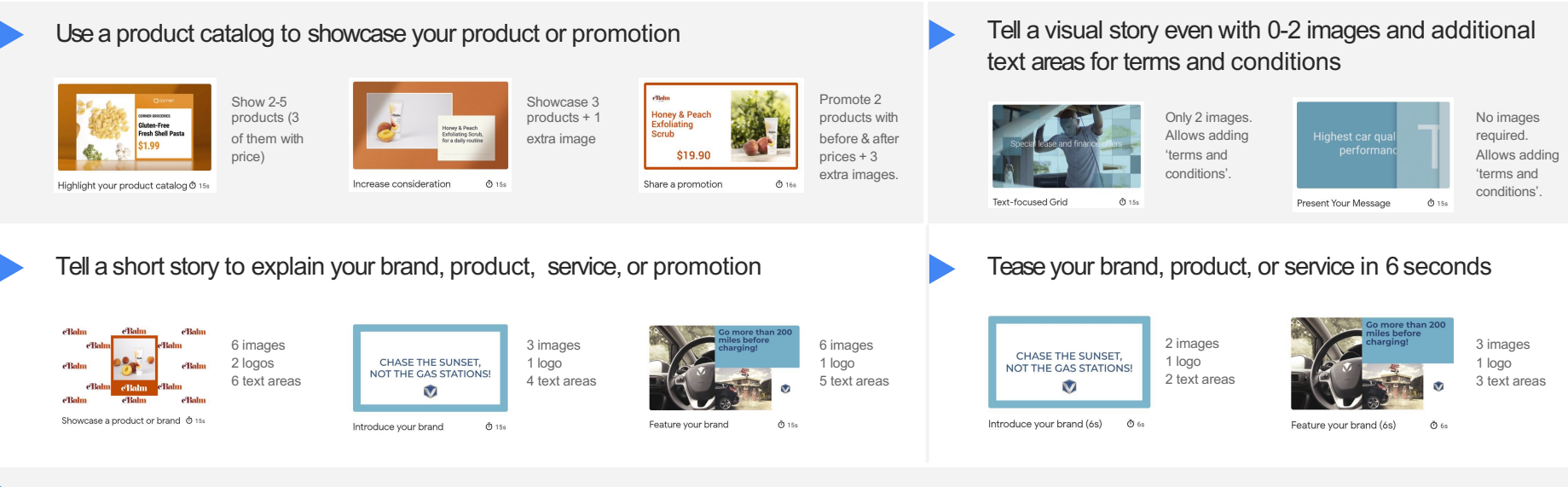

#### Promote your app or website by showing vertical screenshots

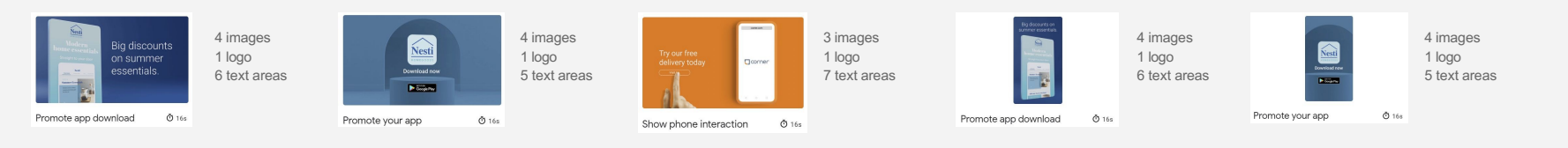

## **New seasonal video templates** are available to promote your product, service or brand in your holiday campaigns!

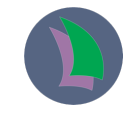

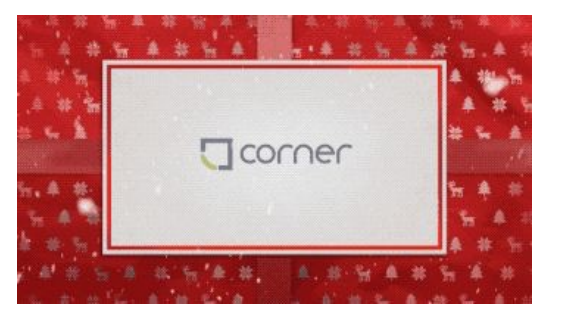

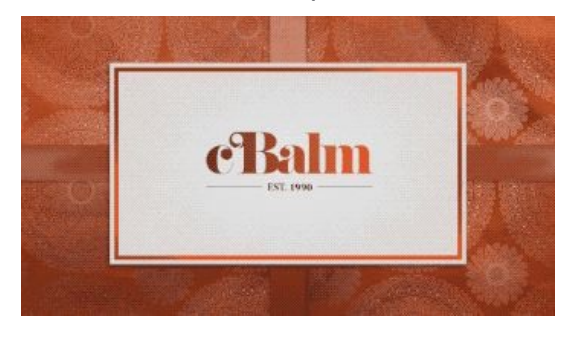

*Christmas template Diwali template Hanukkah template*

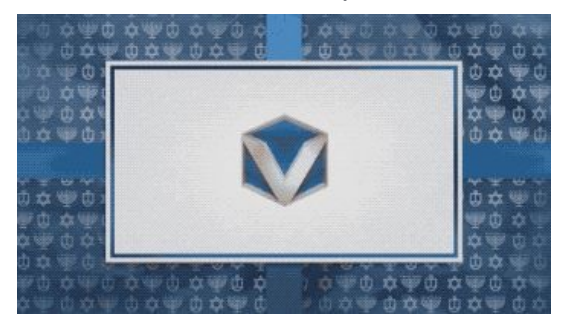

*Generic offer template (Black Friday, Cyber Monday, Special Sale)*

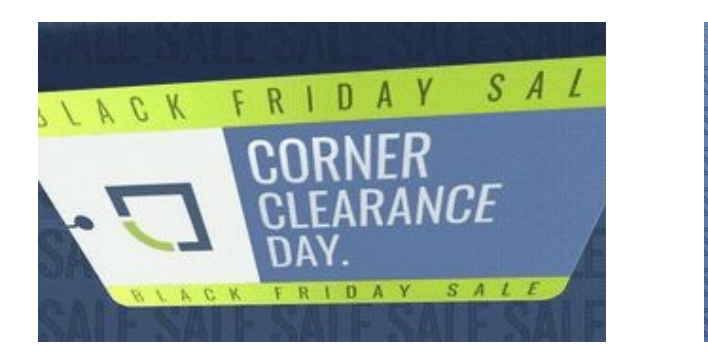

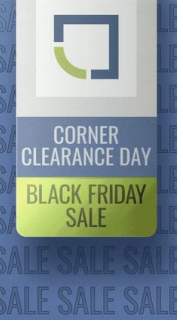

### Enhance your campaign performance by **adding voice-over to video assets** with Google Ads

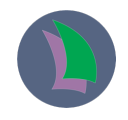

### **Voice-over is a proven driver of video creative effectiveness across Action KPIs**

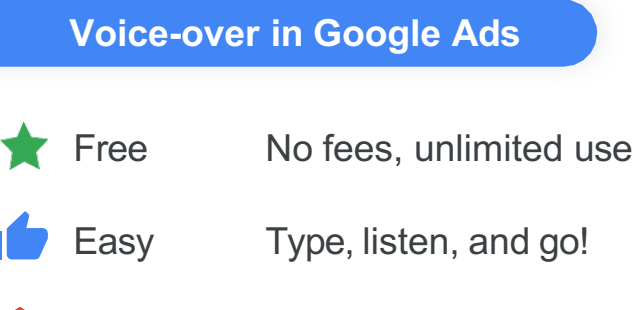

- Flexible Multiple languages & voices
	- Fast Assets ready in seconds

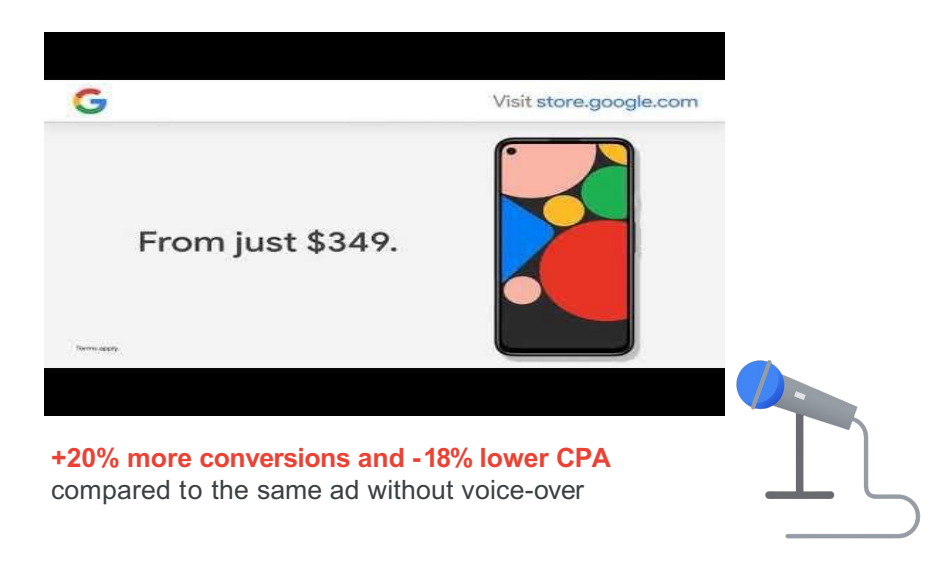

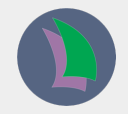

# Use Cases

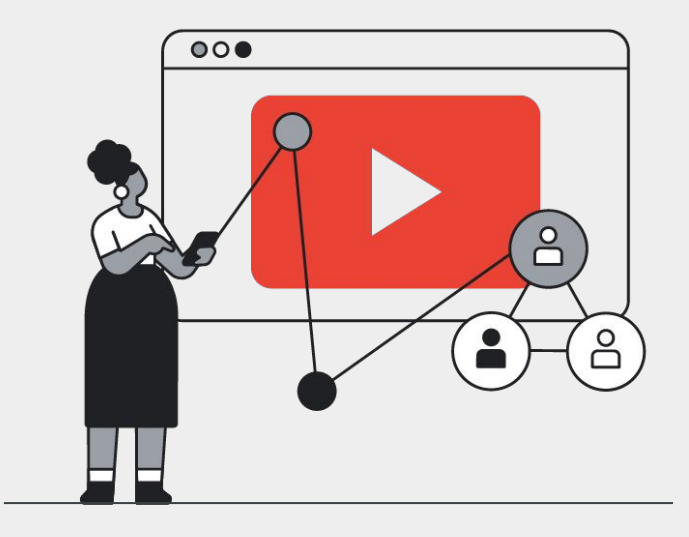

Google *NouTube* 

## Use Video creation in Google Ads **for seasonal events and/or limited-time promotions**

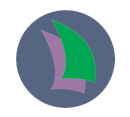

Seasonal events and limited promotions require a dedicated creative.

Save money and additional production time by making your ads with Video creation in Google Ads.

#### Use relevant promotional messaging

Include text overlays to showcase general holiday or event-related messaging (i.e. gifting) or to showcase a limited time promo code, site-wide sale, etc.

#### Refresh your creative with seasonal image assets

Replace generic year-round product images with holiday/event -specific assets, include imagery showcasing holiday themes, or feature inventory that goes on sale during the holiday season/event.

#### Test multiple call-to-actions

Create multiple video ads with a simple CTA change. The more ad variants you have, the more the campaign has to choose from to optimize performance!

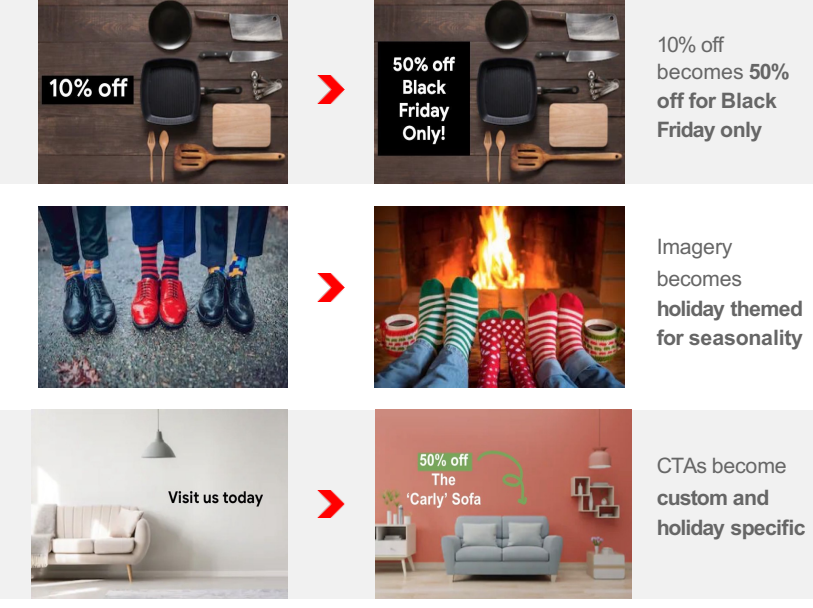

**CE YouTube** 

Google

## Use Video creation in Google Ads to provide creative variation and supplement your main video

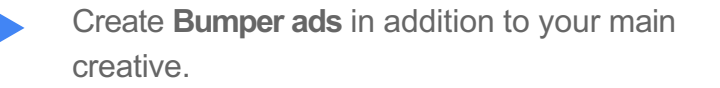

Create an additional video with tailored messaging for your **Remarketing** campaigns.

Create an **optimized for action** video in addition to your branding creative, or **5 different ad variants for ad optimization**.

Use Video creation to **test different promotions**  with **video experiments**, before you invest in additional creative.

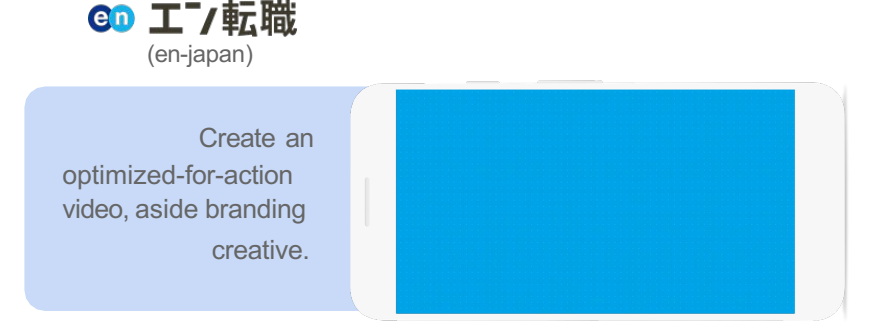

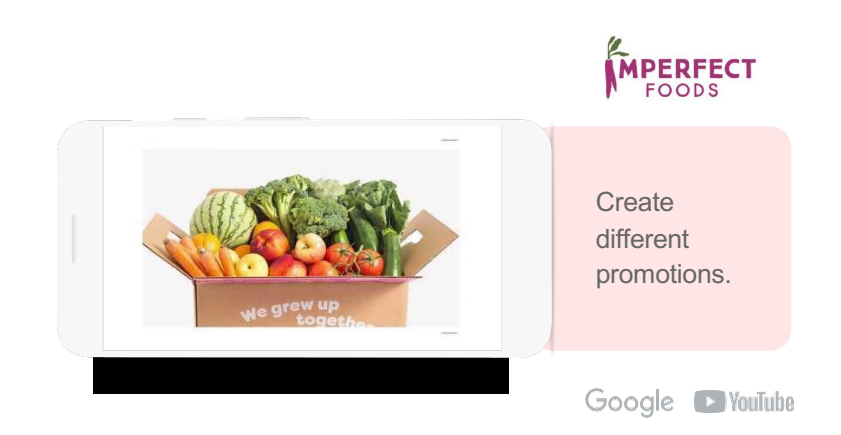

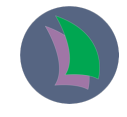

## Use Video creation in Google Ads to improve the Ad Strength in Performance Max & App Campaigns

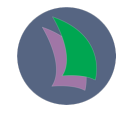

Adding videos to your **PMax or App Campaigns** will improve Ad Strength and maximize performance

Use your existing **images, logos and text assets** to quickly create video ads using video creation in Google Ads' YouTube optimized templates

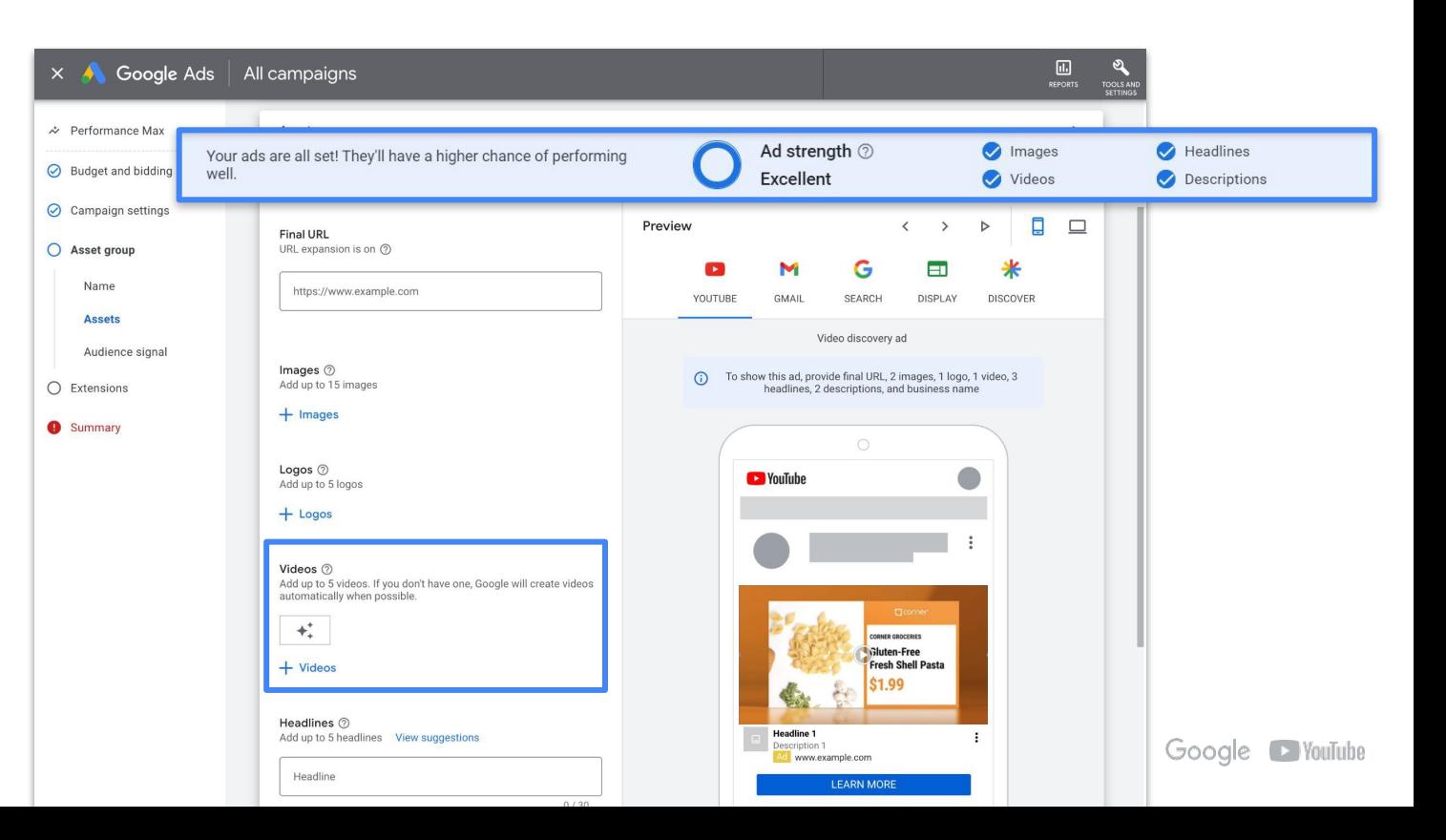

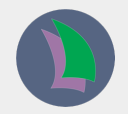

# How to create a video in Google Ads

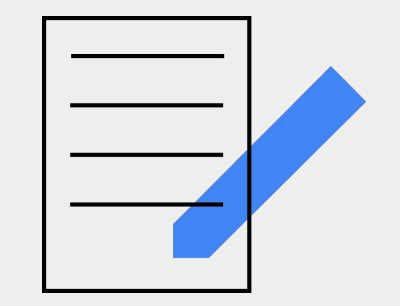

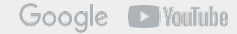

## Check out the detailed demo video

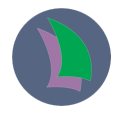

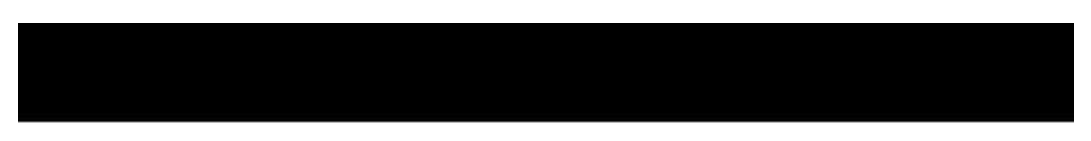

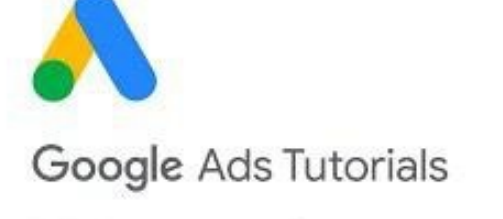

Video creation in Google Ads

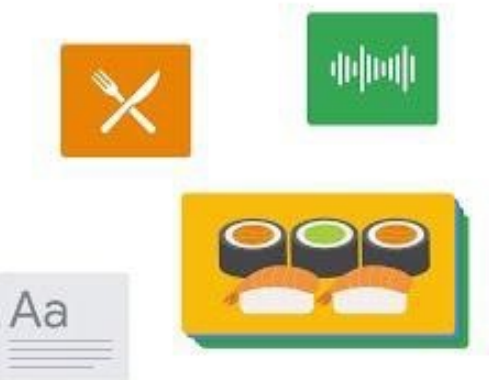

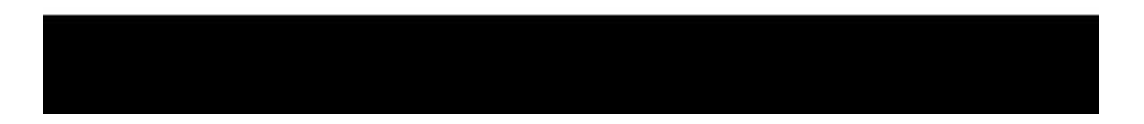

## In Google Ads >Tools and Settings >Click in Asset Library

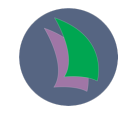

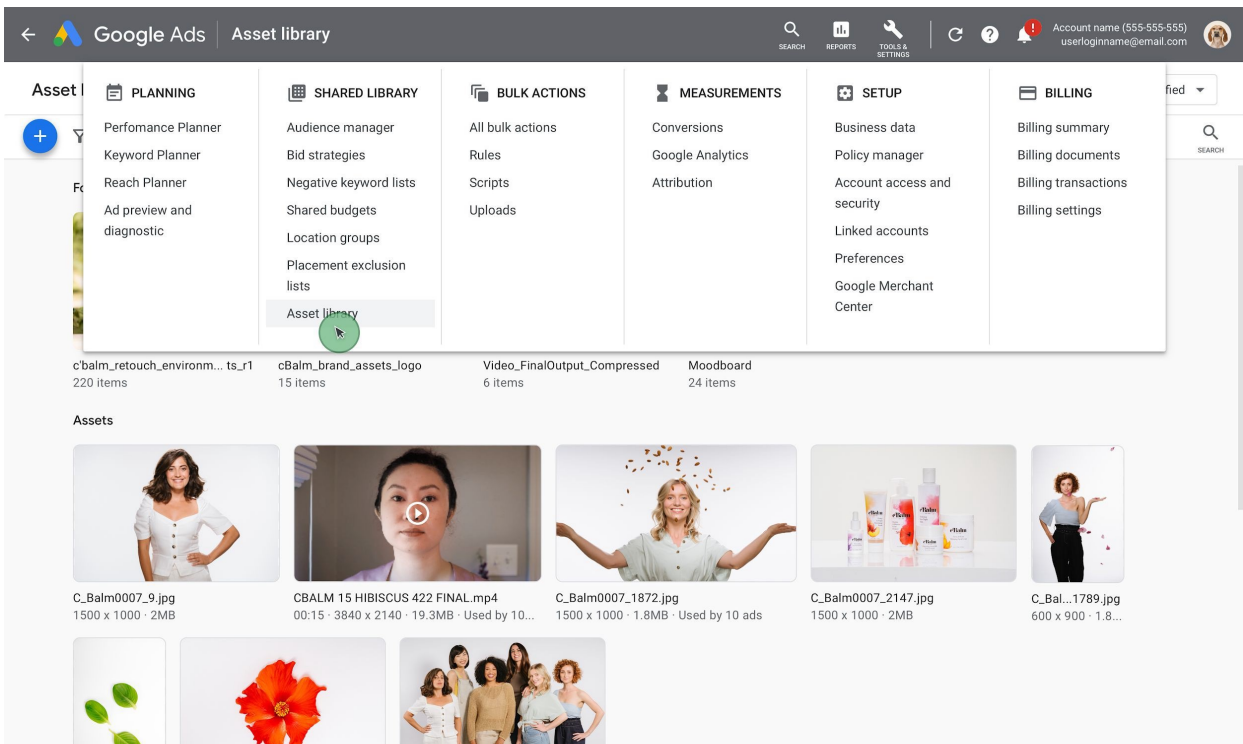

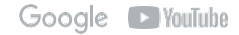

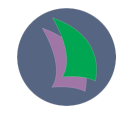

## Click the + button in the Asset Library >Video > then Create video

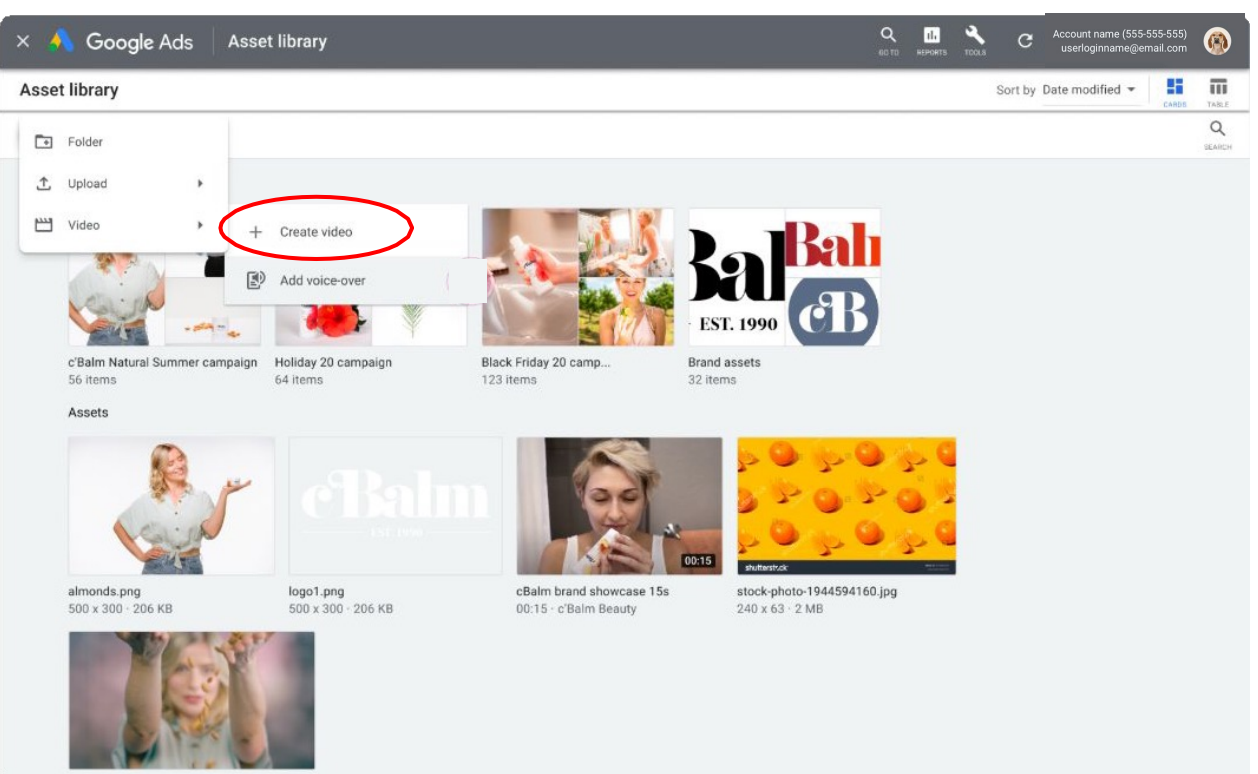

## Explore the Template catalog and select one of the options

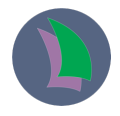

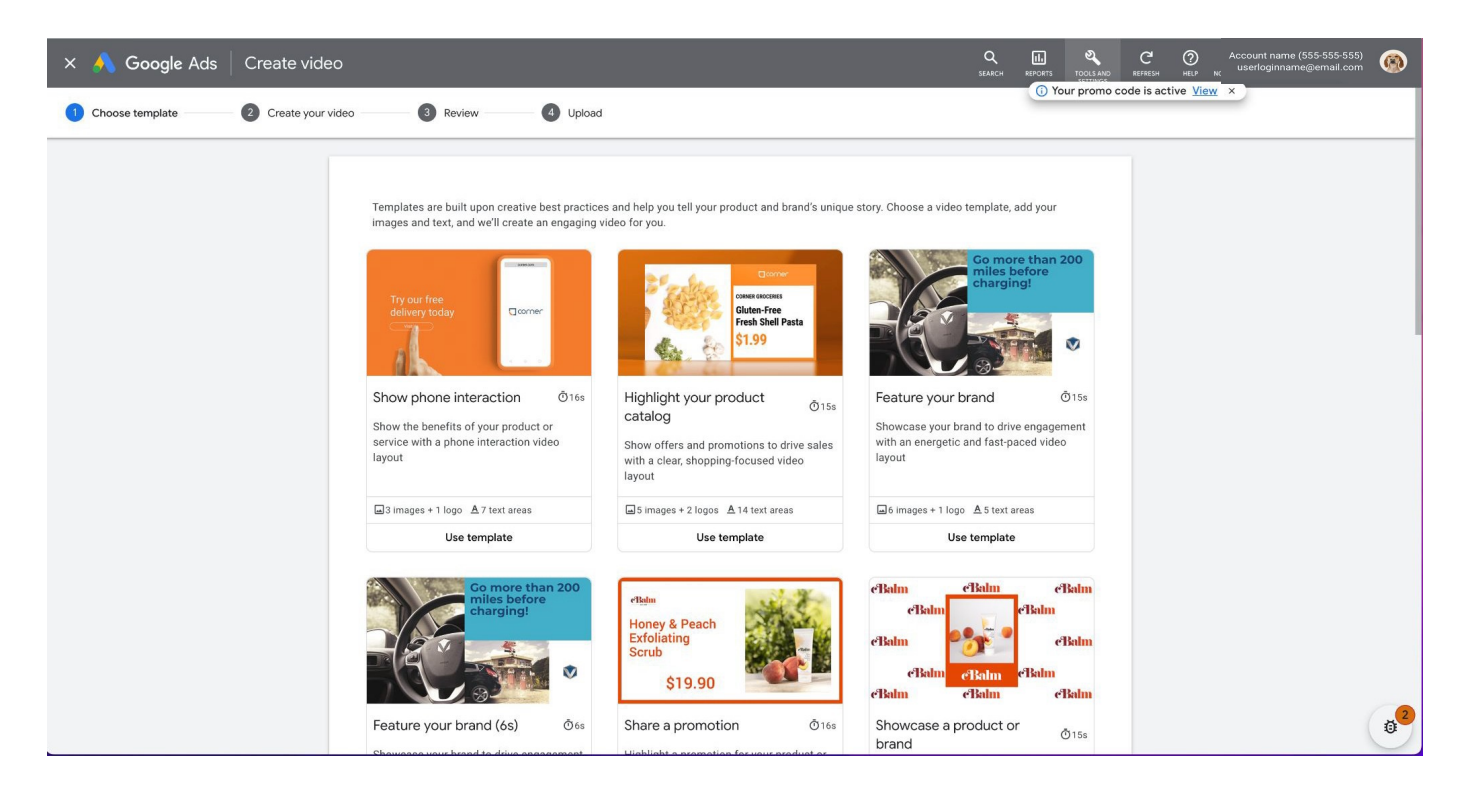

Preview the selected template and check the assets needed to create the video. When ready click Use template

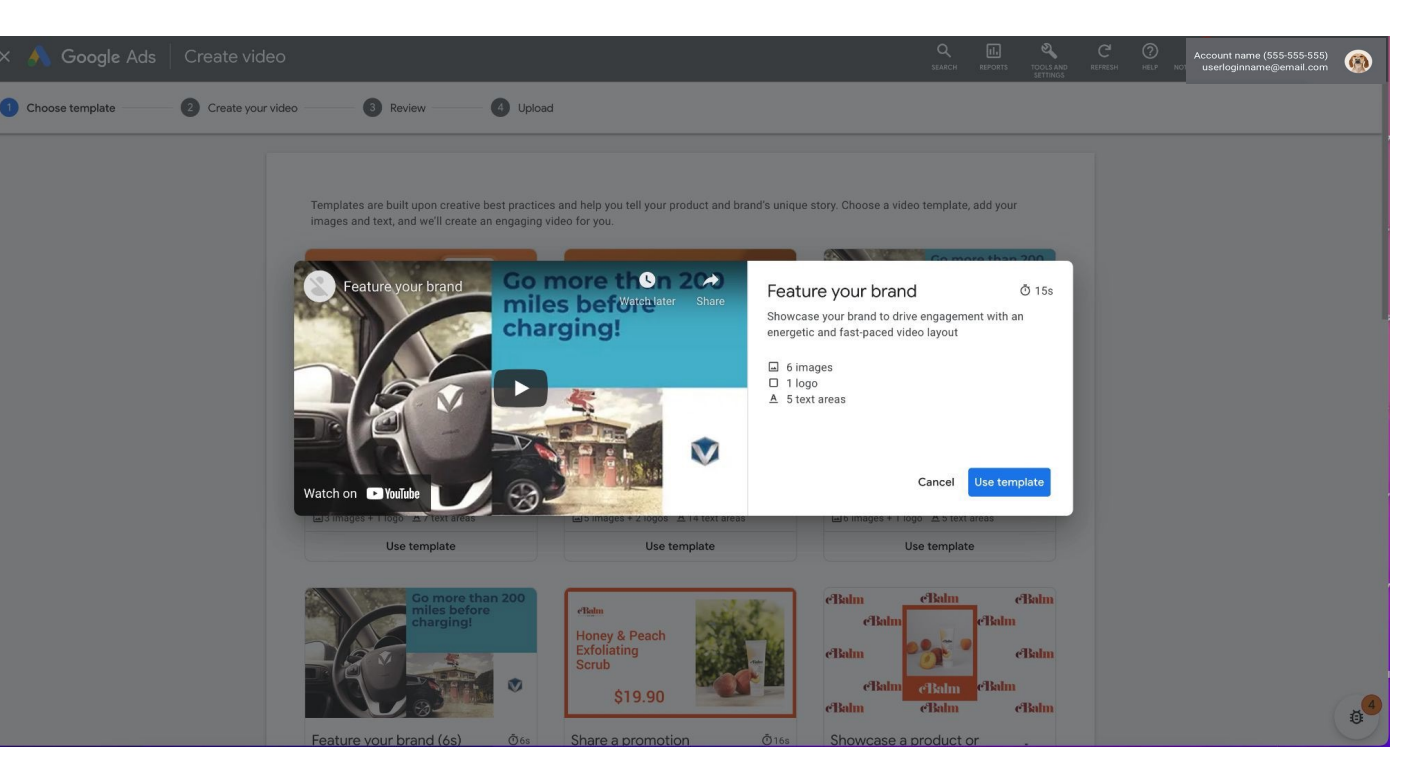

Google

Fill out the template: provide HEX codes for your Brand colors, your logo, images and text. Choose the font and music from the Library and create the video once completed.

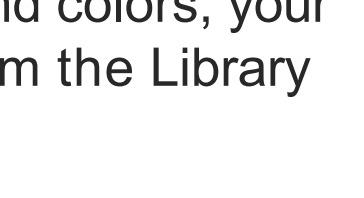

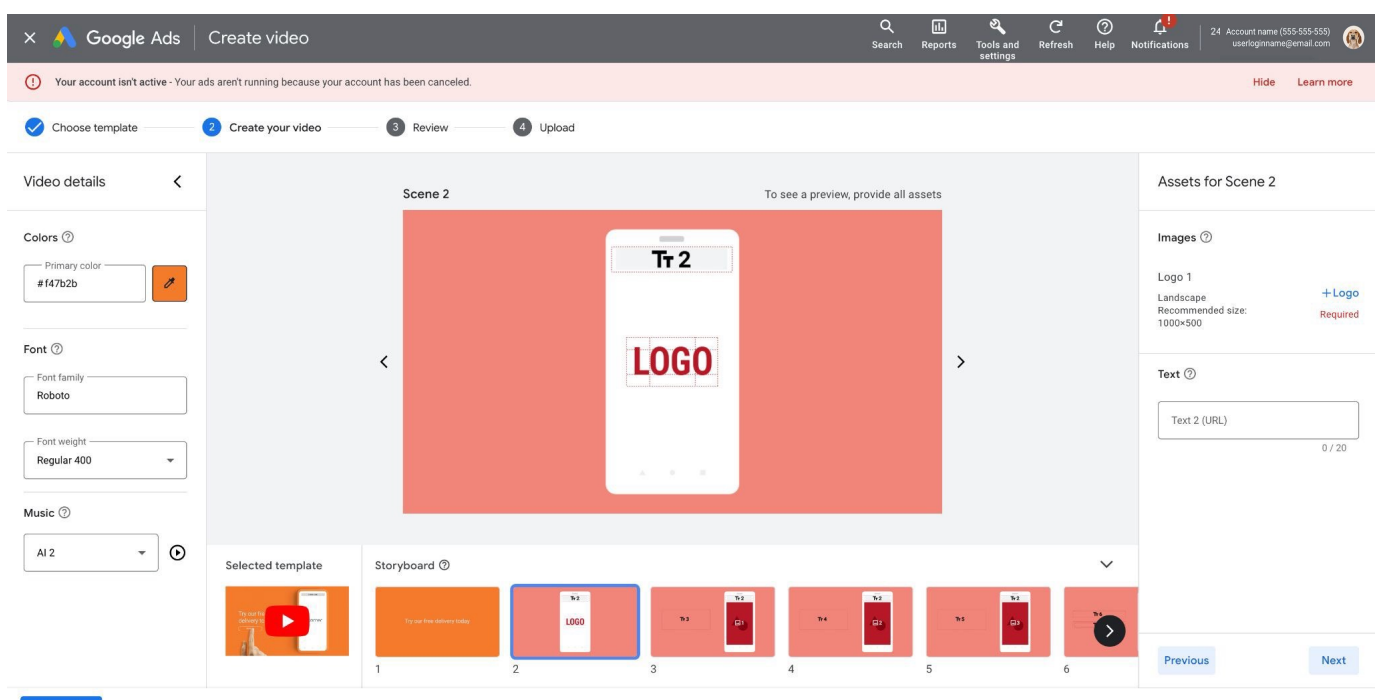

## If needed, use the Scan website feature to help you identify images for your selected template

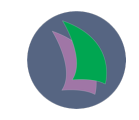

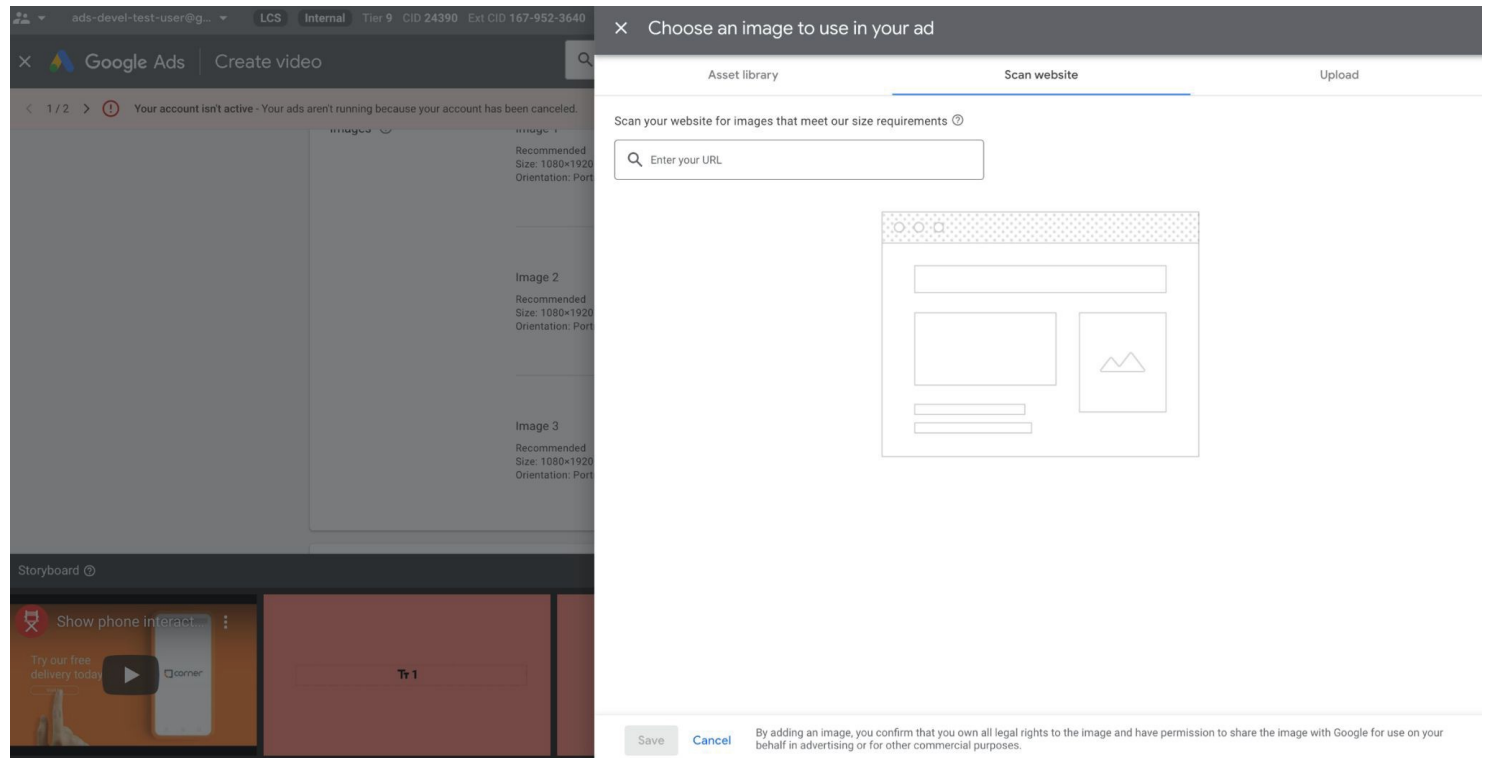

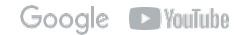

## Crop your images to better fit the template if needed

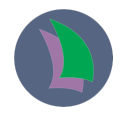

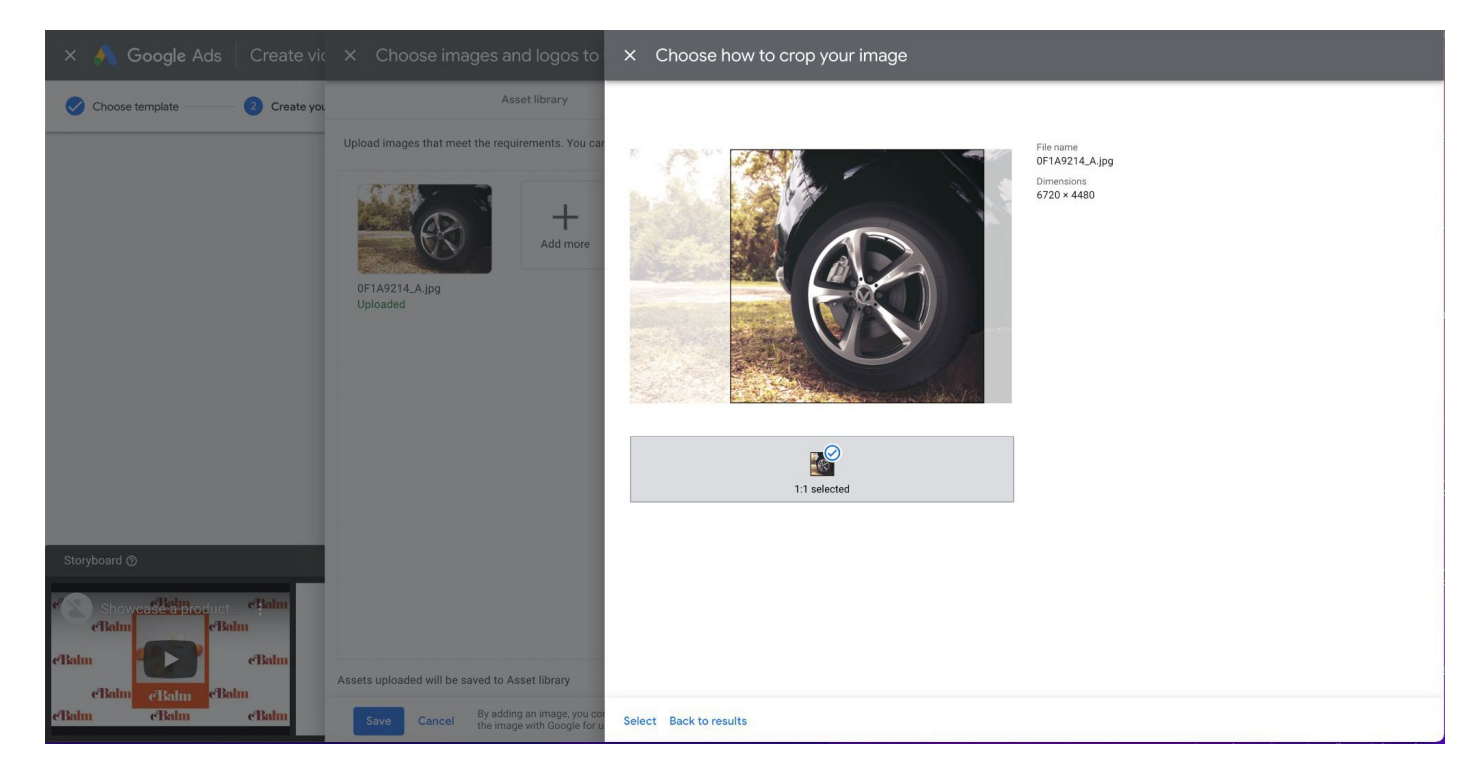

Wait a few minutes until the final video is generated. Once done, preview it and upload it to a YouTube Channel

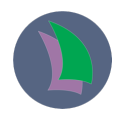

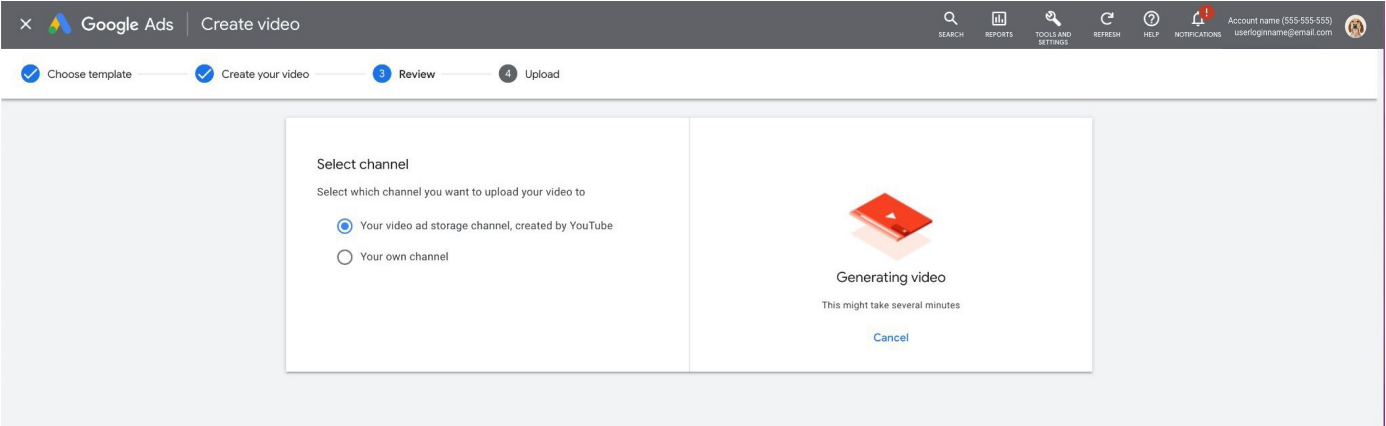

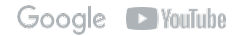

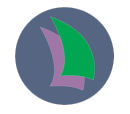

## Once uploaded, copy and save the YouTube URL and return to the Asset Library

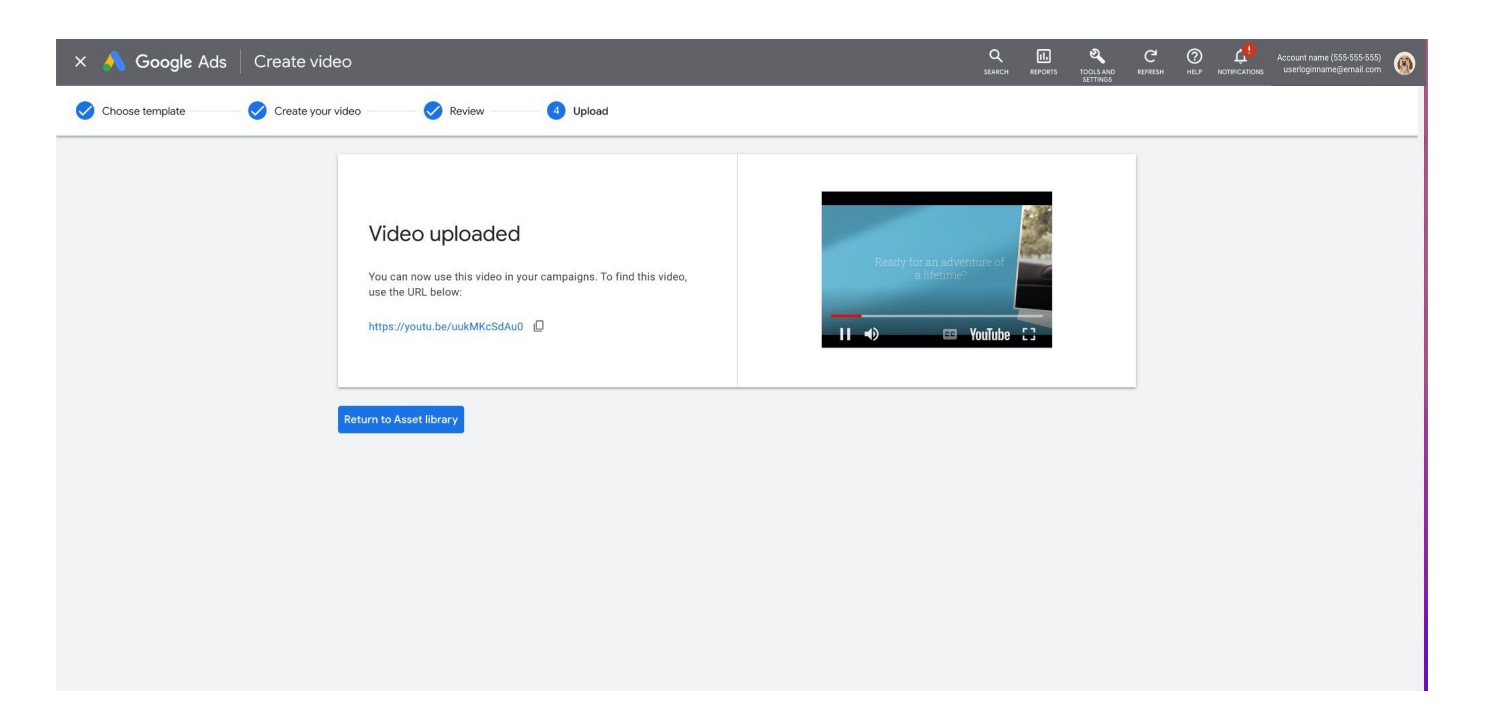

## Your video is now in the Asset Library and you are ready to create a new video campaign or add it in an existing one

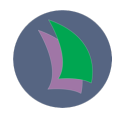

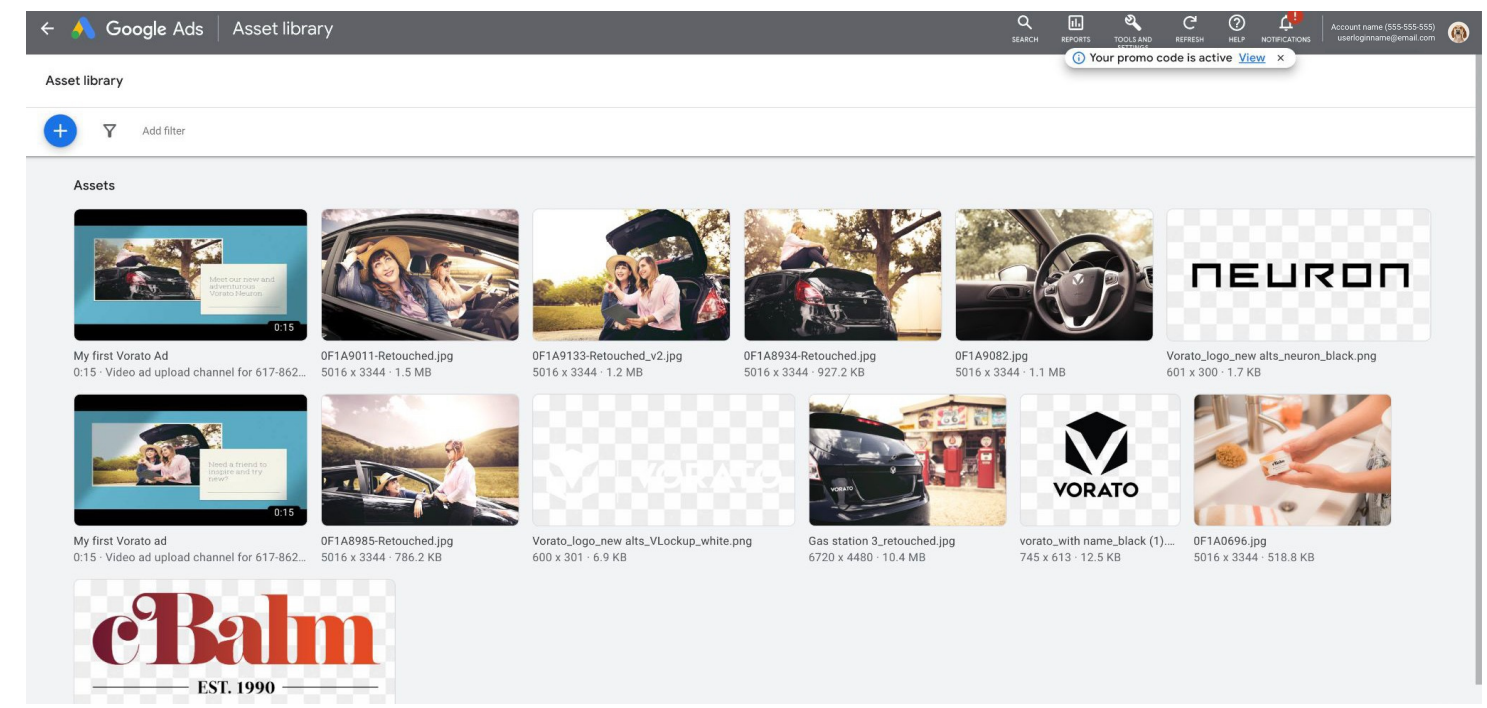

## In the campaign creation flow you can paste the YouTube URL

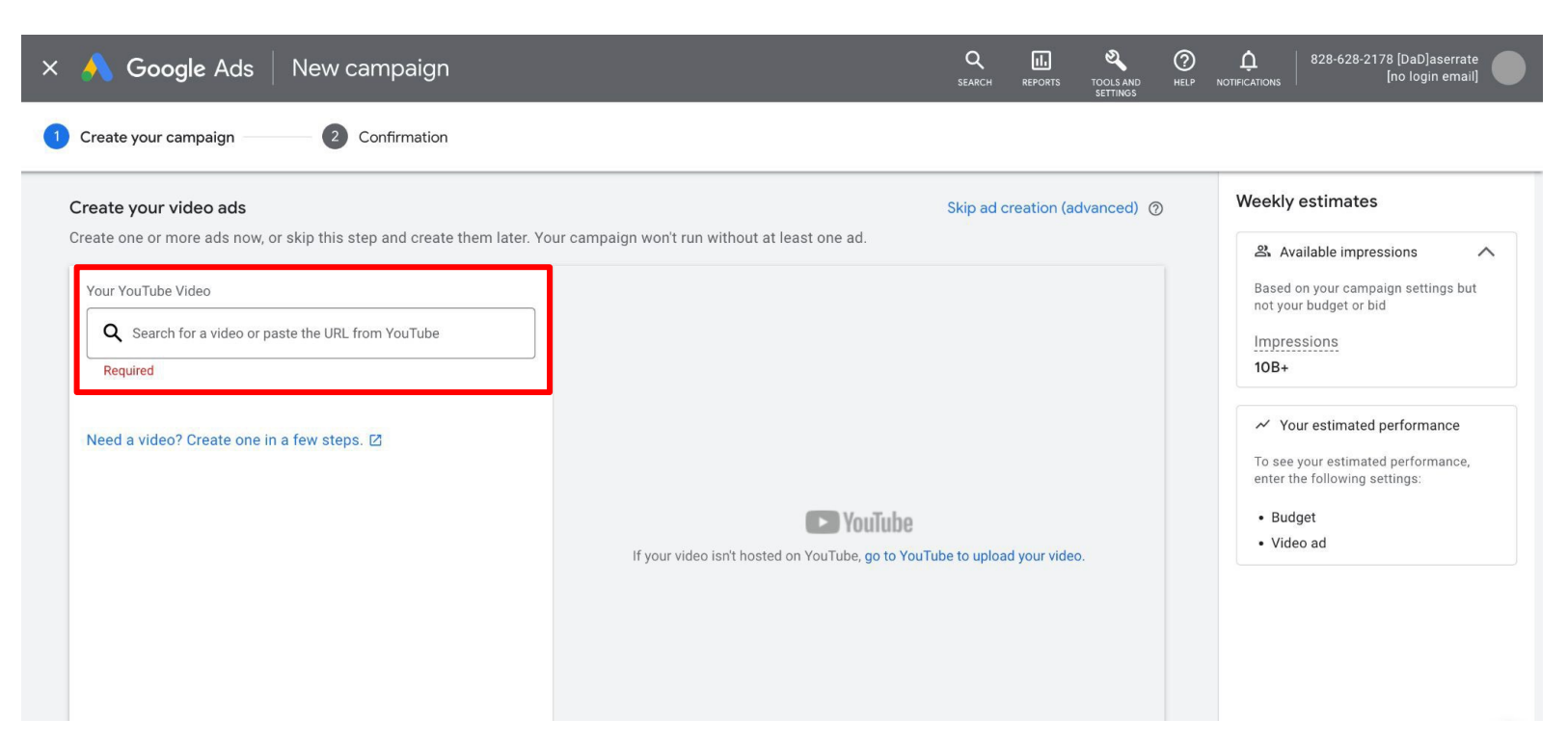

#### **RELEVANT FOR VAC**

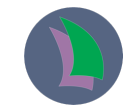

## Note that you can also access Video creation in Google Ads directly from the video campaign creation flow

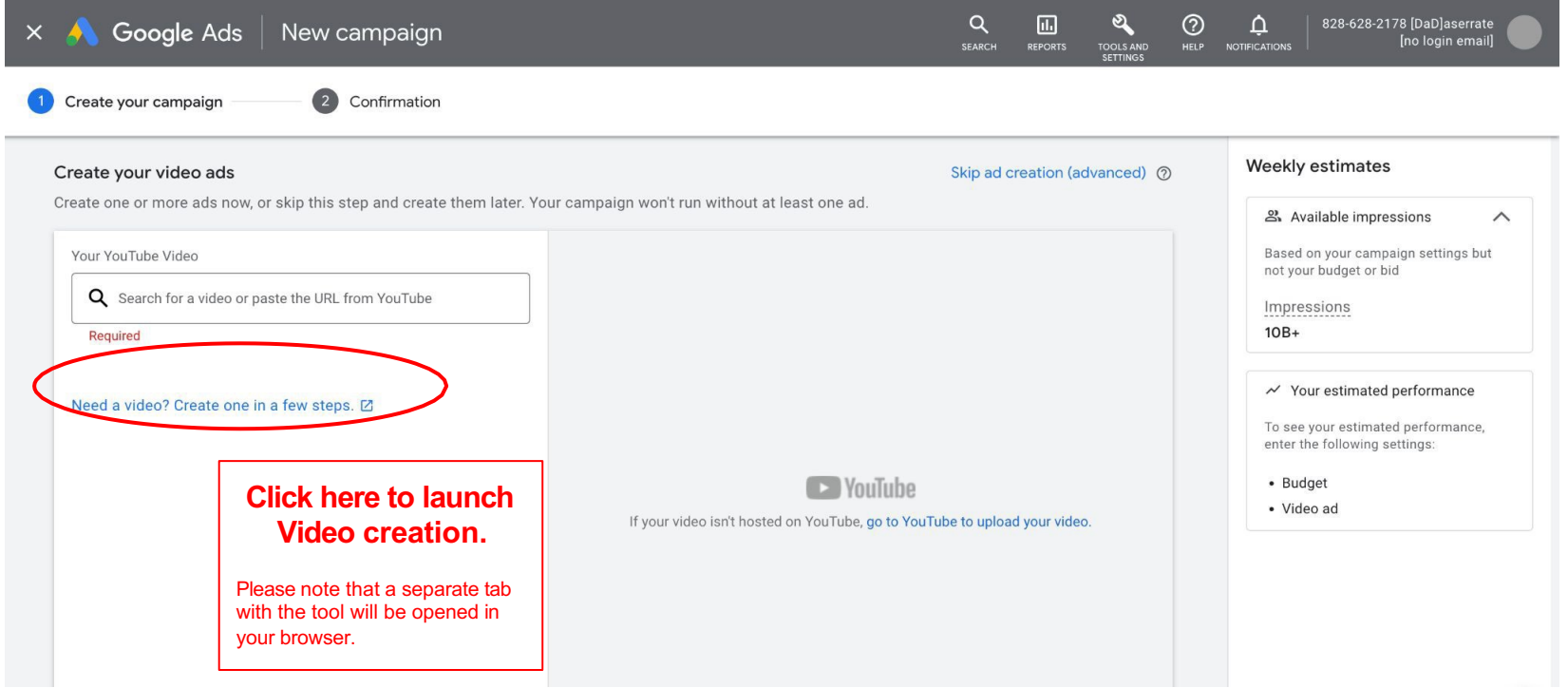

Note that you can also access Video creation in Google Ads directly from the PMax campaign setup flow

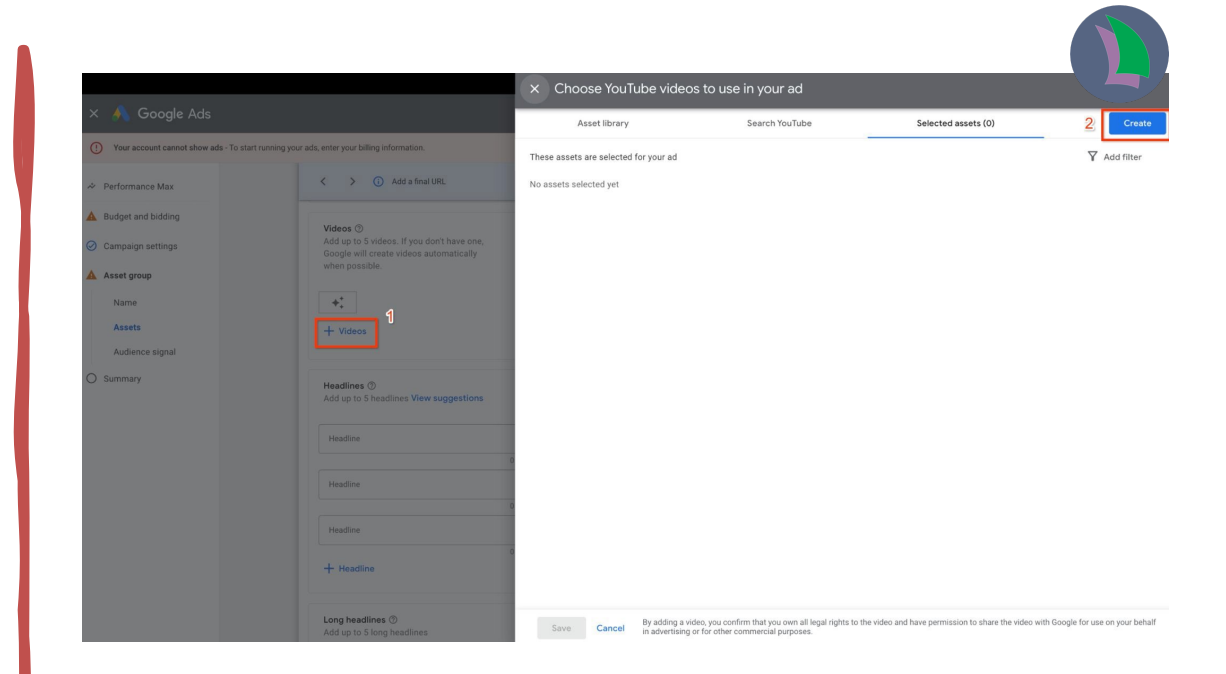

#### • **RELEVANT FOR PMAX**